**Terminale STI2D -STL Spécialité Mathématiques-Physique Activité 3: Ondes Fonction périodiques, Trigonométrique Ondes sonores**

### **Exemple d' activité expérimentale : Ondes Sonores et analyses spectrales**

**Rappel programme Mathématiques-Physique**

**Partie du programme de mathématiques**

Fonctions périodiques, trigonométriques

#### Exploitation de courbes

Quelques formules utiles pour l'activité :

- $\cos(a-b) = \cos a \cos b + \sin a \sin b.$
- $\cos(a+b) = \cos a \cos b \sin a \sin b.$
- $\cdot$  sin(a b) = sin a cos b sin b cos a.
- $\sin(a+b) = \sin a \cos b + \sin b \cos a$ .

#### **Partie du programme de Physiques**

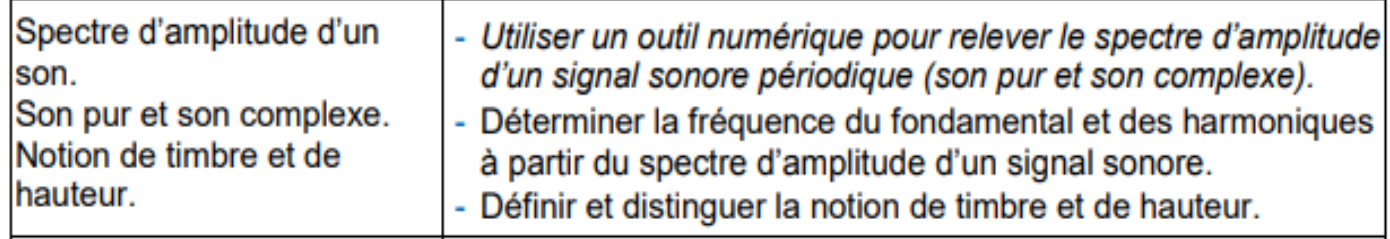

## **Activité mathématique**

#### **Ondes** sonores

Deux ondes sonores pures ont été acquises sur l'intervalle [0; 12]. Elles sont modélisées par les deux fonctions suivantes :

$$
g_1(t) = A_1 \cos(\omega_1 t + \varphi_1) \text{ et } g_2(t) = 2 \cos\left(\frac{2\pi}{3}t + \frac{\pi}{3}\right)
$$

#### 1. CARACTÉRISATION DE L'ONDE SONORE 1 :

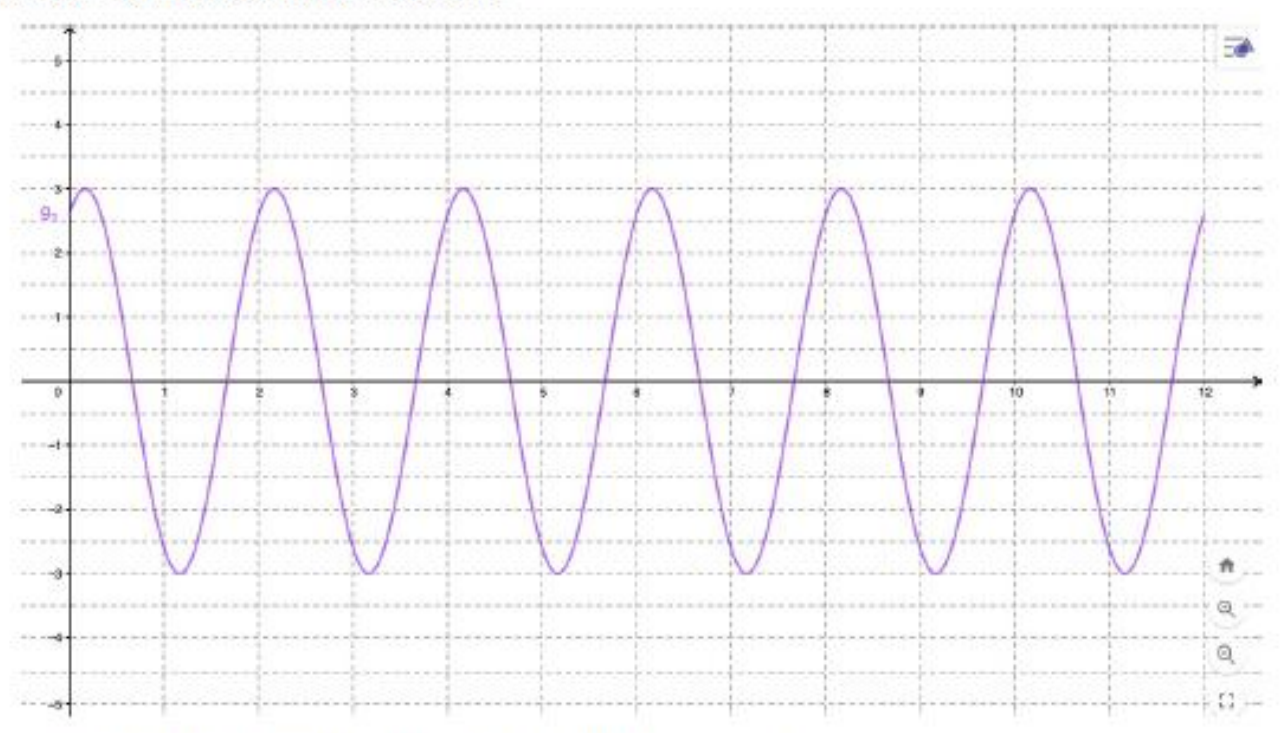

a) Le signal 1 est périodique de période  $T = 2$ . Établir que  $\omega_1 = \pi$ .

b) On donne 
$$
(S)
$$
 
$$
\begin{cases} g_1(0) = \frac{3\sqrt{3}}{2} \\ g_1\left(\frac{1}{6}\right) = 3 \end{cases}
$$

- i. Etablir que  $g_1(0) = A_1 \cos \phi_1$ , puis que  $g_1\left(\frac{1}{6}\right) = A_1 \cos \left(\frac{\pi}{6} + \phi_1\right)$ ii. Etablir que cos $\left(\frac{\pi}{6}+\phi_1\right)=\frac{\sqrt{3}}{2}\cos\left(\phi_1\right)-\frac{1}{2}\sin\left(\phi_1\right)$
- iii. Établir que résoudre le système  $(S)$  revient à résoudre :

$$
(S') \qquad \begin{cases} A_1 \sin \phi_1 = -\frac{3}{2} & L_1 \\ A_1 \cos \phi_1 = \frac{3\sqrt{3}}{2} & L_2 \end{cases}
$$

c) On travaille désormais sur  $(S')$ .

- i. En faisant le quotient de la ligne  $L_1$  par la ligne  $L_2$ , déterminer tan( $\varphi_1$ ).
- ii. Établir que  $\varphi_1 = -\frac{\pi}{6}$ ; Par substitution de la valeur de  $\varphi_1$  dans  $L_1$  ou  $L_2$ , déterminer la valeur de  $A_1$ . iii. En déduire  $g_1(t)$ .
	- Alde : On donne  $\tan\left(\frac{\pi}{6}\right) = \sqrt{3}$ .

#### 2. SUPERPOSITION DE DEUX ONDES : SON COMPLEXE.

La superposition des deux sons purs modélisés par les fonctions  $g_1$  et  $g_2$  sur l'intervalle d'acquisition [0;12] engendre un son complexe de fonction g définie par  $g(t) = g_1(t) + g_2(t)$  pour tout  $t \in [0, 12]$ . Une représentation graphique partielle de  $g$  est donnée ci-dessous.

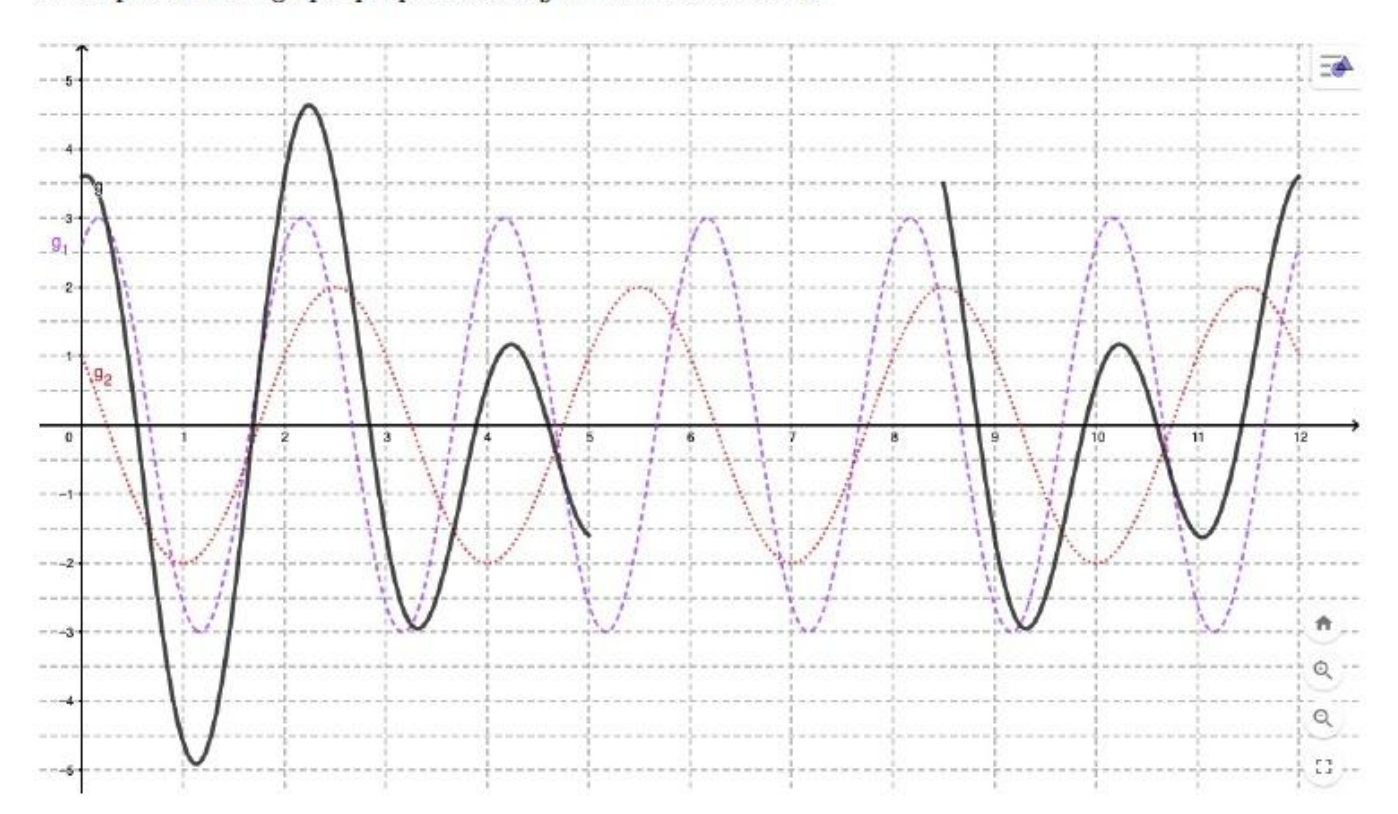

- a) En vous aidant de la table de la calculatrice ou d'un tableur, compléter le graphique ci-dessous.
- b) Déterminer à l'aide du graphique précédent, la période du son complexe engendré par la somme des 2 sons purs. Justifier votre résultat en utilisant une démarche calculatoire à partir des périodes de chacun des sons 1 et 2.

# **Activité Physique-Chimie**

Écouter l'extrait audio de "La lettre à Élise" de Beethoven ci-dessous et identifier quels sont les instruments utilisés ?

Extrait audio : "La lettre à Élise" de Beethoven :

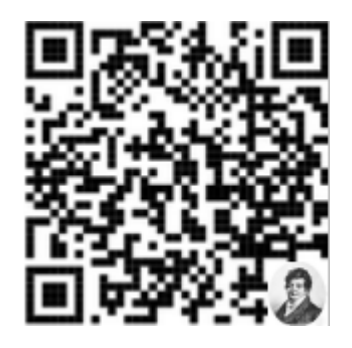

[https://www.ensciences.fr/files/cours/terminale\\_sti2d/ressources/lettre\\_elise.mp3](https://www.ensciences.fr/files/cours/terminale_sti2d/ressources/lettre_elise.mp3)

Alors que tous les instruments jouent la même musique, notre oreille est capable de les distinguer car ils n'ont pas le même timbre.

**L'objectif de cette activité** est de comprendre ce qui distingue plusieurs instruments jouant la même note.

Pour faire cela, nous allons utiliser la décomposition en série de Fourier, réaliser l'analyse spectrale de son musical et l'exploiter pour en caractériser la hauteur et le timbre.

#### **I- AVEC AUDACITY**

#### **Document :**

La hauteur d'un son est la sensation physiologique qui permet de dire si un son est plus grave ou plus aigu. Elle correspond à la fréquence du fondamental. En musique, on l'associe au nom de la note jouée (do, ré, mi... *à une octave donnée).*

*Le timbre d'un son est la sensation physiologique qui permet de distinguer deux sons de même hauteur* joués par deux instruments différents. Le timbre d'un instrument ou d'une voix est donc défini par le nombre de *fréquences harmoniques ainsi que par leurs intensités respectives. C'est ce qui fait qu'une même note jouée par deux instruments différents ne produira pas le même son.*

#### **1. Expérience**

Divers instruments de musique sont amenés en salle de TP (**diapason et flûte**) . Un microphone est branché à la carte son de l'ordinateur.

Pour l'acquisition nous utiliserons le logiciel Audacity ( <https://www.audacityteam.org/download/> )

L'interface d'Audacity est assez simple puisque les principaux boutons rappellent ceux d'un magnétophone

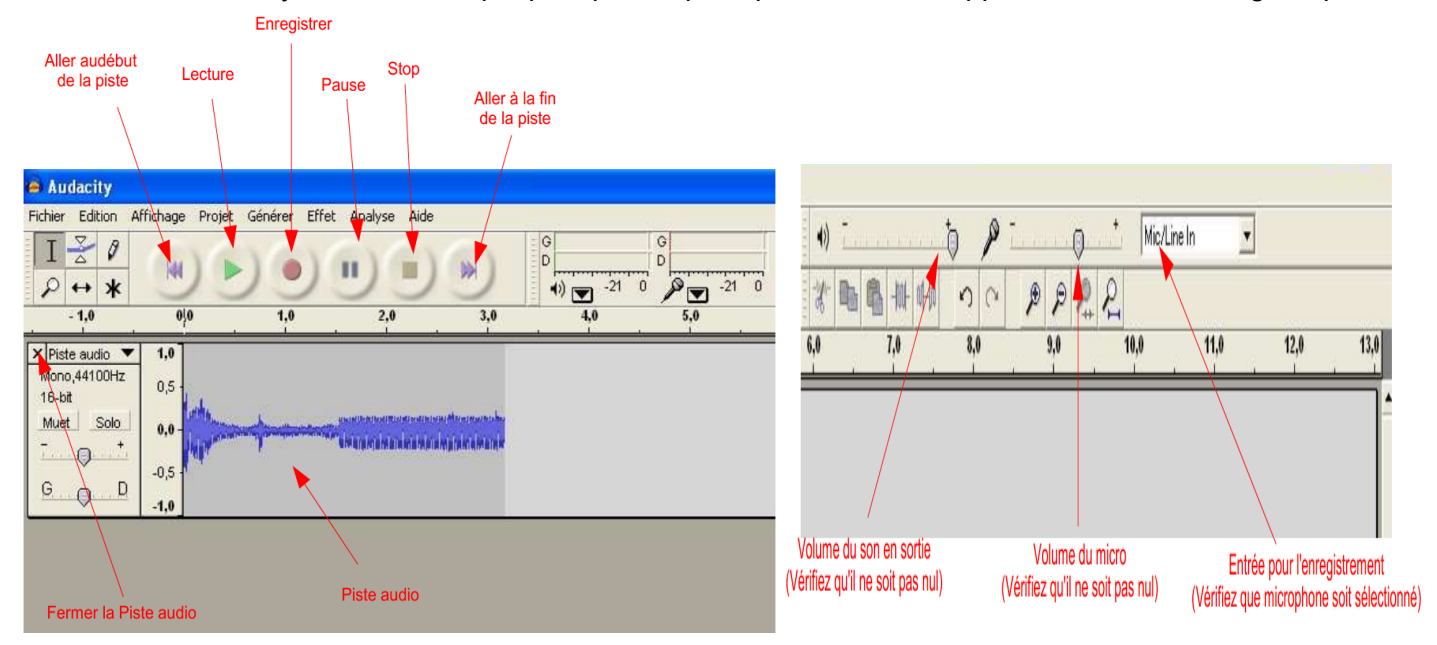

- Réaliser des enregistrements de la tension aux bornes du microphone captant les sons émis par des instruments différents. Vous disposez aussi de fichiers wav.
- Obtenir le **spectre de chaque signal** (onglet Analyse>Tracer le spectre)
- Dans le menu *Axe*, choisir l'option *Fréquence logarithmique* et dans le menu *Taille* une valeur plus grande.
- Placer le curseur au niveau du (ou des pics) et lire la donnée correspondante à *Crête*, qui indique la ( les fréquence(s) correspondante(s).

#### **2. Analyse de sons**

#### **Hauteur**

- En comparant l'acquisition de **deux notes différentes la3 et la4** jouées par un même instrument :
	- a. Déterminer la **fréquence de chaque son.**
	- b. **Quel est le son le plus aigu** ?
	- *c.* A quelle grandeur est liée la hauteur d'un son ? Comparer la valeur de cette grandeur pour un son aigu et pour un son grave.
	- *d.* Avec l'animation du spectre au signal choisir pour la même amplitude des fréquences sur un spectre pour voir l'évolution du signal associé en jouant le son <https://www.ensciences.fr/animations/fourier>

Fixer par exemple pour l'amplitude de 4V, une fréquence de 440Hz , puis 2X440Hz … Conclure.

#### **Timbre**

- En comparant l'acquisition de **la même note jouée La3 par des instruments différents** (diapason et La3 du piano) :
	- *a. Déterminer la fréquence de chaque son*
	- *b. A l'aide du spectre en fréquences, relever la fréquence du fondamental.*
	- *c. Relever les fréquences associés aux autres pics. Quelle relation existe-t-il entre les fréquences de ces harmoniques ?*
	- *d. Qu'est ce qui caractérise le timbre d'un son ?*

#### **3.** *Signal au spectre de l'extrait audio «lettre à Elise»*

*Avec l'animation du signal vers le spectre, réaliser en direct la décomposition en série de Fourier d'un signal, d'un fichier audio ou du son enregistré par le microphone[.https://www.ensciences.fr/animations/fourier2](https://www.ensciences.fr/animations/fourier2)*

*Déterminer si les sons produits sont purs ou complexes.*

*Ces instruments produisent-ils des notes de même hauteur ? De même timbre ?*

#### II- SIMULATION (éventuelle extension de l'activité)

http://regressi.fr/WordPress/download/

#### 1) Simulation avec REGRESSI

- Lancer un logiciel qui permet de faire la simulation et la somme de fonctions périodiques tel que Regressi
- Lancer la partie simulation : Fichier>Nouveau>Simulation
- Dans la partie  $\Box$  Grandeurs sur une durée de t<sub>max</sub> = 0.05 s avec 2048 points de mesures, écrire dans la zone

blanche, trois tensions  $u_1, u_2, u_3$  tel que  $u_n(t) = -\sin(2\pi f_n t)$  et  $f_n = n$  f avec  $n \in N^*$  c'est-à-dire  $u_1(t) =$ 

 $(1/1)*sin(2*pi*1*440*t); u_2(t)=(1/2)*sin(2*pi*2*440*t); u_3(t)=(1/3)*sin(2*pi*3*440*t) corresponds to the following equations:\n\n1. \n2. \n3. \n4. \n4. \n4. \n5. \n5. \n5. \n6. \n6. \n7. \n7. \n8. \n7. \n8. \n9. \n1. \n1. \n1. \n1. \n1. \n1. \n1. \n1. \n1. \n2. \n4. \n4. \n5. \n5. \n6. \n7. \n8. \n9. \n1. \n1. \n1. \n1$ aux premières harmoniques de la note La<sub>3</sub> (f = 440 Hz), jouée par un instrument, et dont les valeurs varient en 1/n. Ne pas oublier de mettre à jour avec l'icône clignotante  $\checkmark$  mai

- Construire le signal  $u(t) = u_1(t) + u_2(t) + u_3(t)$  en considérant que le son étudié n'est constitué que des trois premières harmoniques puis v May
- Dans l'onglet <sup>Grandeurs</sup> mettre les angles en .RADIAN
- Dans la partie  $\mathbb{Z}$  Graphe grace à l'icône  $\mathbb{Z}$  Aves ajouter les courbes  $u_{n} = f(t)$ . (Changer les couleurs pour mieux distinguer les courbes)

#### Analyse de documents

- $a-$  Pourquoi qualifier le son étudié  $u(t)$  de son complexe ?
- b- La fréquence de u(t) est égale à celle de l'un des signaux (u1, u2...) qui le constituent. Quel est ce signal?
- c- Utiliser la fonction de rourier qui permet de réaliser l'analyse de Fourier des différents signaux précédents et observer grâce à ortons, pour chacun d'eux, les figures obtenues, appelées spectres sur une période

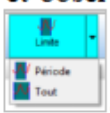

Le spectre d'un signal prend la forme d'un diagramme en bâtons. Qu'est-ce qu'un spectre d'un son ?

Remarque: Vous pouvez entendre le signal construit grâce à l'icône

#### 2) Simulation avec LATIS-PRO

- Lancer un logiciel qui permet de faire la simulation et la somme de fonctions périodiques tel que Latis-pro
- Dans la partie Traitements > Tableur (F11) définir la variable t (Variables > Nouvelle)
- Remplir la rampe (Variables>Remplir dans la rampe) sur une valeur finale =  $0.05$  s avec 2048 points de mesures.
- Dans la partie Traitements > Feuilles de calculs (F3) écrire dans la zone blanche, « .RADIAN » et les trois

tensions 
$$
u_1, u_2, u_3
$$
 tel que  $u_n(t) = \frac{1}{n} \sin(2\pi f_n t) dt$   $f_0 = n$  f avec  $n \in N^*$  c'est-à-dire  $u_1(t) =$ 

 $(1/1)*\sin(2*pi*1*440*t); u_2(t)=(1/2)*\sin(2*pi*2*440*t); u_3(t)=(1/3)*\sin(2*pi*3*440*t)$  correspondants aux premières harmoniques de la note La<sub>3</sub> ( $f = 440$  Hz), jouée par un instrument, et dont les valeurs varient

en 1/n. Ne pas oublier d'exécuter (Calcul > Exécuter F2)

- Construire le signal  $u(t) = u_1(t) + u_2(t) + u_3(t)$  en considérant que le son étudié n'est constitué que des trois premières harmoniques puis F2
- Dans la partie Fenêtre n°1 par des glisser/déplacer t sur la pointe de l'abscisse, u<sub>1</sub>, u<sub>2</sub>, u<sub>3</sub> et u sur la pointe de l'ordonnée (Changer les couleurs pour mieux distinguer les courbes)

#### Analyse de documents

- a- Pourquoi qualifier le son étudié u(t) de son complexe ?
- b- La fréquence de u(t) est égale à celle de l'un des signaux (u1, u2...) qui le constituent. Quel est ce signal?
- c- Utiliser la fonction (Traitements > Calculs spécifique > Analyse de Fourrier F6) qui permet de réaliser l'analyse de Fourier des différents signaux précédents

Glisser/déplacer  $u=f(t)$  dans la case et cliquer sur calcul

Observer les figures obtenues, appelées spectres dans une nouvelle fenêtre

Le spectre d'un signal prend la forme d'un diagramme en bâtons. Qu'est-ce qu'un spectre d'un son ?